# コーパス言語学のための多変量解析入門

田畑 智司(大阪大学)

*tabata@lang.osaka-u.ac.jp*

#### 本ワークショップの構成

第 I 部

- 1. はじめに:コーパス言語学と統計学
- 2. 多変量解析とは
- 3. 解析手法概観(対応分析,主成分分析,クラスター分析)
- 4. 各種法の比較(扱うデータのタイプ,出力など)
- 第 II 部
- 5. 多変量解析を行うためのソフトウェア紹介
- 6. 統計解析言語(環境)R [を用いてハンズオンセッション\(クリックすると別ファイルへ\)](http://www.lang.osaka-u.ac.jp/~tabata/JAECS2004/multi.html)
- 7. 多変量解析に関する文献紹介

# **1.** はじめに:英語コーパス言語学 \*と統計学

\* 計量言語学・計量文体論・計量文献学などを包含するものとして考える .

*Confirmatory approach* versus *Exploratory approach*

仮説検証的データ分析

・理論や仮説を裏付けるデータの検定

仮説探索的データ分析

・混沌としたデータの中から有用な情報を抽出し仮説構築に役立てる(一種のフィルタリング)

コーパス言語学の文献等で(比較的) よく用いられる統計学的概念や統計値,統計手法: 代表値(mean, mode, median, etc.),分散,標準偏差,規準化 (standardisation),正規分布,*t*-score, MI-score, Log-likelihood 統計量,スピアマンの順位相関,ピアソンの積率相関 ) 各種検定法·分析法(x<sup>2</sup>検定,t検定,Mann-Whitney 検定, ANOVA)

統計パッケージとパーソナル·コンピュータが普及し始めた 1980年代以降多変量解析の活用が進む  $\rightarrow$  register variation/text typology, authorship attribution, stylistic studies

Brainerd (1974, 1979, 1980); Bruno (1974); Takefura (1981); Biber (1988, 1993); Biber & Finegan (1989, 1992, 2001); Burrows (1987, 1989, 1992, 1996); Busse (2002); Nakamura (1993, 1994, 1995, 2002); Nakamura & Sinclair (1995); 高橋 (1994); Takahashi (1997); Craig (1999a, b, c, 2001); Opas (1996); Sigley (1997); Tabata (1994, 1995; 2002, 2004) **cf. Bible stylumetry/attribution of disputed authorship**

Holmes & Forsyth (1995); Ledger (1995); Linmans (1998); Merriam (1998); Mealand (1999)

# **2.** 多変量解析とは?

大量のデータ(多数の事物や変数)を分類・整理・縮約することでデータの全体像を掴んだり,事物の間 にひそむ相互関係や,変数間の相互関係,さらには事物と変数の間の複雑な相互関係を顕在化させるため の統計手法の総称。

多数の個体 (コーパス言語学で言えば,「テキスト」や「使用域」,「サブコーパスなど」)が多項目の変数 (ア ンケート項目に対する回答や,音素・文字列・語彙・構文など言語項目の生起度等)に関して示す振る舞い(反 応)を分析する手法。

対応分析,主成分分析,クラスター分析,因子分析,多次元尺度法,判別分析,重回帰分析,独立成分分析,等々

# **3.** 解析手法概観

#### **3.1** 対応分析・コレスポンデンス分析 **(Corrrespondence Analysis, CA/ANACOR\*/CORRESP)**

\* *Ana*lyse des *Cor*respondences

(林知己夫の「数量化 III 類」とほぼ同じ原理による反応パターン解析法)

# **3.1.1** 対応分析の特徴(朝野,**2000: 27**)

- ・カテゴリーデータ(質的データ)の分析に使うことができる
- ・多くの変数を小数の次元にまとめることができる
- ・個体間や変数間の相互関係を視覚化することができる

# **3.1.2** 対応分析の原理(村上 **, 1994: 41**)

表 1 反応パターン(各作品における 色彩語の生起の有無)

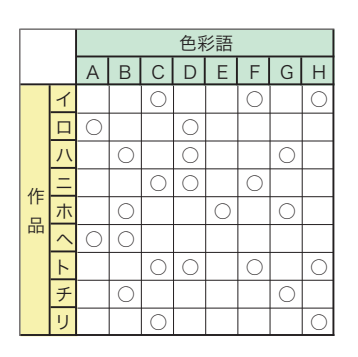

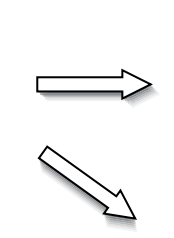

表 2 反応パターンの行と列の並び換え (1)

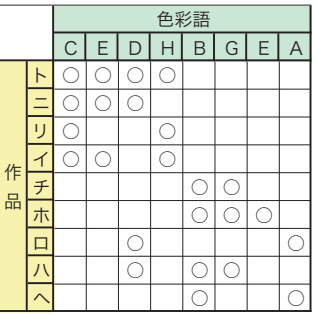

表 1の行と列の配列を入れ替えて反応パターンの似た作品(同 じような色彩語の出てくる作品)と,反応のされ方の似た色彩 語を同時に集め、表2のように対角線上に最も○印を集中させ る。

こうすることで、表1に潜んでいたパターンが把握しやすくな る。

しかし,この行列の並び換えは作品数や色彩語数が多数あ る場合、パターン行列の複雑度も高いため、1回の並び換えだ けでは(すなわち、1次元の尺度だけでは)全てのパターンを 表しきれない。そのため,2 回目,3 回目…(2 次元,3 次元,…) と並び換え行う(次元の拡張を行う)ことになる。表 3 は第 2 次元の尺度で行列の並び換えを行った結果である。

表 3 反応パターンの行と列の並び換え (2)

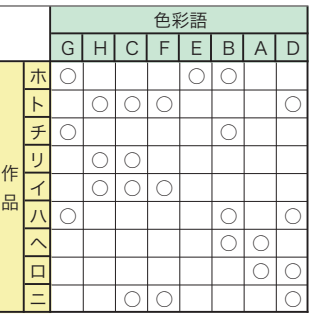

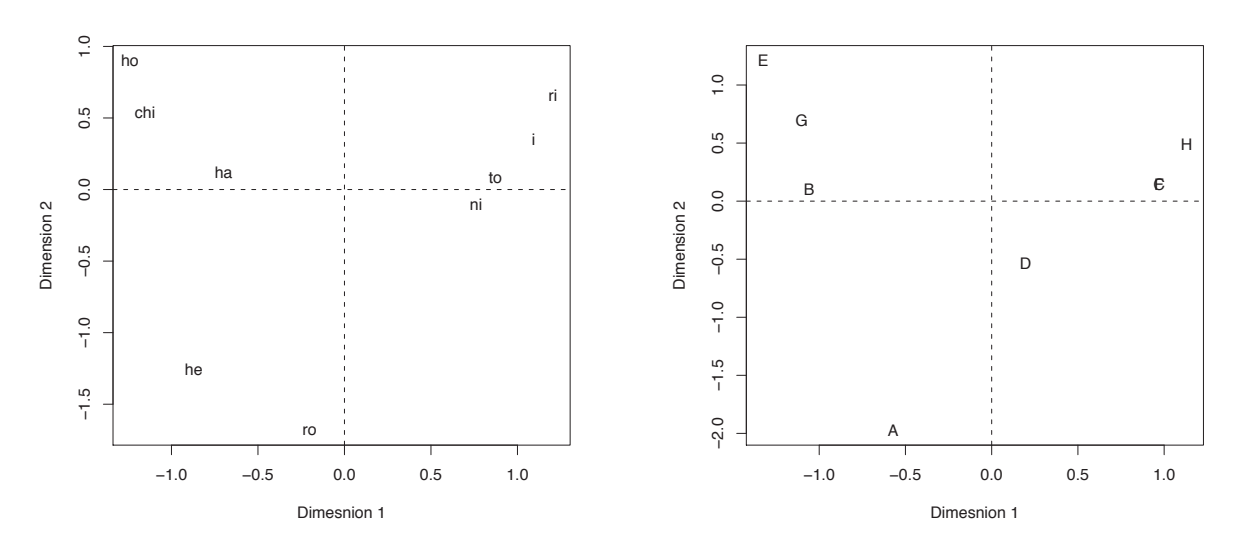

図1 表1のデータの分析結果 (第2次元まで):作品

図2 表1のデータの分析結果 (第2次元まで):色彩語

表2や表3のようなデータの行と列の並び換えは、実際には手作業では行うことはできないため、数学的に ○印が対角線近くに集まるよう数量を与える操作をする。これは、言い換えるとデータの行と列の相関を最 大にすることにほかならない。

# 3.1.3 対応分析によるデータ分析結果

表 4 相関係数, 固有値, 寄与率一覧

![](_page_2_Picture_83.jpeg)

#### 表 5 Row scores (行スコア. サンプル・スコア)

![](_page_2_Picture_84.jpeg)

表 6 Column scores (列スコア、カテゴリー・スコア)

![](_page_2_Picture_85.jpeg)

重要! 対応分析の結果を解釈するにあたっては、各次元は互いに直交している (互いに無相関で ある)ということを常に念頭に置くべきである。

3.1.4 練習問題 (データは別ファイル 1. の Biber のデータ参照)

![](_page_3_Figure_3.jpeg)

図3 23 の使用域と言語項目 67 点からなる分割表を対応分析で解析 (サンプル (行) スコア)

![](_page_3_Figure_5.jpeg)

図4 23 の使用域と言語項目 67 点からなる分割表を対応分析で解析 (カテゴリー(列) スコア)

#### 表 7 Row scores (降順ソート:Dims 1& 2)

![](_page_3_Picture_235.jpeg)

#### 表 8 Column scores (降順ソート:Dims 1& 2)

![](_page_3_Picture_236.jpeg)

 $0.457$  $0.299$ m 0.243 ace  $0.199$ conces 0.170  $\frac{0.118}{0.118}$ lic 0.103 ppea edict  $-0.080$  $-0.083$  $\sqrt{2\sinh^2}$  $-0.088$  $-0.108$  $-0.124$ ecessi  $-0.129$ pre  $-0.130$  $-0.142$  $-0.147$ tics  $-0.156$  $-0.156$ <u>assi</u> subj  $-0.172$  $-0.181$ ctio epCls  $-0.207$  $-0.212$ Comp  $-0.214$ omp  $-0.223$ hdel  $-0.227$  $-0.239$ <u>objec</u>  $-0.240$ nied  $-0.262$ aliza  $-0.279$ iers  $-0.299$ obj  $-0.326$ sive  $-0.333$  $\overline{\text{cts}}$  $-0.345$  $-0.374$ m  $|C|s$  $-0.451$  $-0.458$  $-0.554$ ausat  $-0.699$ scour  $-0.829$ 

Dim<sub>2</sub>

 $1.001$ 

0.537

# **3.2** 主成分分析 **(Principal Component Analysis, PCA)**

#### **3.2.1** 主成分分析の原理

主成分分析も対応分析と同様,多数の変数からなるデータを縮約し,少数の主成分 (PC) でデータの全体像 を映し出すテクニックである。解として得られる主成分係数および主成分得点を多次元空間に投影すること により、サンプル(個体)間の関係、変数(カテゴリー)間の関係、さらには、サンプルと変数の関係を視 覚的に捉えることが可能である。

主成分分析では,相関係数行列 (correlation matrix) から固有値および固有ベクトルをもとめるか, それとも 分散共分散行列 (covariance matrix) から固有値および固有ベクトルをもとめるかというオプションがある。

Burrows (1987), Burrows & Hassal (1988) では,「テキスト間」の相関行列を基に固有値計算を行い PC を 抽出する方法が採られたが,Burrows (1989a) では「変数(語彙)間」の相関行列から固有値計算を行い PCを抽出する方が、テキスト間の言語変異の相をより効果的に視覚化できることが示されており、それ以降 Burrows 自身および彼の方法論を受け継ぐ研究では変数間の相関行列を基礎にする手法を採用している。

主成分分析では対応分析に比べてユーザが選べるオプションは多いが,その一方でオプションの選択は解に 大きな変化をもたらすことになる。

主成分分析では(主に)変数の反応のされ方の近似性・異質性を基に分析を行うため、変数間の近似・相異 が顕著に表される傾向がある。

表 9 Dickens, *Christmas Books* の 24 人の登場人物の発話における単語 21 語の生起率(発話 1,000 語当たり)

|                    | and   | the   | vou   | <i>is</i> | a     | of    | me    | he    | was   | what  | will  | that(c) | him   | when          | so.a.d        | dear  | how  | would | good | had  | never |
|--------------------|-------|-------|-------|-----------|-------|-------|-------|-------|-------|-------|-------|---------|-------|---------------|---------------|-------|------|-------|------|------|-------|
| Scrooge            | 21.32 | 31.81 | 34.25 | 23.07     | 25.52 | 15.38 | -32   | 6.29  | 7.69  | 10.84 | 2.23  | 2.80    | 2.10  | l 40          | 1.05          | 2.10  | 1.75 | 3.15  | 2.80 | 2.10 | 1.05  |
| Toby               | 29.06 | 28.36 | 17.86 | 28.71     | 21.0  | 13.31 | 10.85 | 2.45  | 7.70  | 7.00  | 5.95  | 4.55    | 1.40  | 3.15          | 1.40          | 3.15  | 2.45 | 3.15  | 4.20 | 2.80 | 4.20  |
| <b>MEG</b>         | 46.16 | 27.70 | 22.73 | 19.18     | 19.18 | 12.78 | 9.94  | 11.36 | 5.68  | 9.23  | 8.52  | 7.10    | 6.39  | 5.68          | 9.23          | 4.97  | 7.10 | 6.39  | 2.13 | 2.84 | 3.55  |
| Alderman           | 25.17 | 34.40 | 52.01 | 24.33     | 23.49 | 30.20 | 6.71  | 0.00  | 2.52  | 10.07 | 14.26 | 3.36    | 1.68  | 0.00          | 0.00          | 0.84  | 0.84 | 0.00  | 4.19 | 0.00 | 0.84  |
| Sir Joseph         | 37.53 | 45.62 | 18.40 | 22.08     | 23.55 | 28.70 | 9.57  | 12.51 | 1.47  | 3.68  | 11.77 | 8.83    | 5.15  | $2.2^{\circ}$ | $2.2^{\circ}$ | 1.47  | 1.47 | 2.94  | 4.42 | 0.74 | 0.00  |
| Will               | 29.68 | 25.36 | 18.89 | 21.59     | 28.60 | 9.17  | 19.43 | 5.40  | 5.40  | 3.78  | 7.56  | 2.70    | 7.56  | 10.79         | 1.62          | 0.00  | 3.24 | 2.16  | 3.24 | 1.08 | 2.16  |
| <b>DOT</b>         | 39.24 | 27.25 | 34.52 | 15.26     | 16.72 | 13.44 | 13.81 | 4.72  | 8.36  | 5.81  | 5.45  | 4.72    | 5.81  | 7.63          | 3.63          | 10.54 | 7.27 | 6.90  | 2.91 | 4.36 | 2.18  |
| John               | 28.89 | 25.28 | 20.95 | 24.20     | 23.1  | 11.92 | 14.08 | 14.81 | 9.39  | 5.42  | 7.95  | 8.67    | 6.50  | 2.17          | 2.17          | 1.81  | 5.06 | 4.33  | 2.17 | 6.50 | 4.33  |
| Caleb              | 24.17 | 31.81 | 25.45 | 24.17     | 20.36 | 11.45 | 13.36 | 8.91  | 7.00  | 10.18 | 3.18  | 3.18    | 5.09  | 1.91          | 2.54          | 5.09  | 5.09 | 6.36  | 4.45 | 3.18 | 5.73  |
| Tackleto           | 23.00 | 27.48 | 48.23 | 23.56     | 20.75 | 19.63 | 10.10 | 2.24  | 4.49  | 7.85  | 13.46 | 4.49    | 1.12  | 1.12          | 1.12          | 0.56  | 2.24 | 1.68  | 4.49 | 1.68 | 0.56  |
| <b>BERTHA</b>      | 34.92 | 30.89 | 31.56 | 23.51     | 10.75 | -42   | 23.51 | 2.69  | 4.03  | 5.37  | 1.34  | 4.70    | 8.06  | 6.72          | 13.43         | 6.04  | 2.69 | 5.37  | 2.69 | 2.69 | 8.73  |
| Dr Jeddl           | 35.24 | 37.37 | 21.89 | 19.75     | 32.57 | 26.70 | 1.60  | 5.34  | 4.81  | 10.14 | 4.27  | 5.34    | 2.14  | 0.53          | 1.07          | 1.07  | 2.67 | 2.67  | 3.74 | 1.07 | 3.74  |
| <b>MARION</b>      | 35.98 | 14.66 | 23.32 | 7.33      | 8.66  | 15.32 | 19.32 | 9.33  | 11.33 | 3.33  | 4.00  | 14.66   | 14.66 | 5.33          | 7.99          | 6.00  | 2.66 | 6.66  | 1.33 | 7.33 | 9.99  |
| <b>CLEMENCY</b>    | 29.63 | 18.86 | 30.17 | 22.09     | 16.70 | 15.63 | 11.31 | 11.85 | 17.24 | 6.47  | 4.85  | 7.00    | 5.93  | 5.39          | 1.62          | 3.23  | 6.47 | 6.47  | 3.77 | 5.39 | 2.69  |
| Snitchey           | 36.41 | 29.76 | 26.62 | 15.27     | 22.32 | 23.49 | 3.52  | 16.05 | 9.01  | 5.09  | 5.09  | 7.44    | 2.35  | 1.96          | 1.96          | 3.92  | 1.17 | 4.31  | 3.13 | 3.13 | 0.39  |
| Alfred             | 48.05 | 29.00 | 22.37 | 19.88     | 14.9  | 18.23 | 12.43 | 0.00  | 3.31  | 7.46  | 4.97  | 7.46    | 0.83  | 4.97          | 7.46          | 7.46  | 7.46 | 6.63  | 3.31 | 1.66 | 2.49  |
| Warden             | 35.64 | 21.78 | 25.74 | 15.18     | 15.84 | 21.78 | 11.88 | 3.30  | 3.30  | 5.28  | 7.26  | 5.28    | 1.98  | 2.64          | 1.32          | 0.00  | 1.98 | 4.62  | 1.32 | 1.32 | 2.64  |
| Redlaw             | 29.71 | 32.25 | 22.46 | 19.57     | 10.14 |       | 21.38 | 4.35  | 4.35  | 14.13 | 7.97  | 5.43    | 3.62  | 3.26          | 2.54          | 0.00  | 1.09 | 3.62  | 2.17 | 2.54 | 1.81  |
| William            | 33.75 | 25.74 | 21.74 | 36.61     | 22.3  | 25.17 | 2.86  | 4.58  | 5.15  | 16.02 | 2.29  | 2.29    | 5.15  | 4.00          | 3.43          | 2.86  | 2.29 | 4.00  | 2.86 | 1.14 | 3.43  |
| <b>MILLY</b>       | 36.00 | 24.39 | 24.00 | 26.71     | 15.87 | 12.78 | 22.07 | 17.03 | 8.13  | 3.10  | 5.42  | 13.94   | 8.90  | 6.97          | 5.03          | 9.68  | 5.81 | 3.10  | 1.94 | 3.10 | 2.71  |
| Philip             | 37.08 | 23.17 | 12.36 | 22.14     | 19.57 | 15.45 | 10.81 | 8.24  | 16.99 | 4.12  | 2.57  | 5.66    | 7.21  | 6.18          | 6.18          | 1.54  | 1.03 | 0.51  | 5.15 | 3.09 | 1.54  |
| <b>MRS TETTERB</b> | 41.58 | 29.39 | 33.69 | 14.34     | 15.05 | 20.07 | 22.94 | 5.73  | 15.05 | 7.89  | 6.45  | 7.89    | 3.58  | 6.45          | 8.60          | 10.75 | 7.17 | 2.87  | 2.15 | 9.32 | 4.30  |
|                    | 25.48 | 27.60 | 36.80 | 20.52     | 16.99 | 21.23 | 9.20  | 0.00  | 7.78  | 11.32 | 9.20  | 7.08    | 2.83  | 2.12          | 0.71          | 6.37  | 2.83 | 1.42  | 5.66 | 5.66 | 1.42  |
| Tetterby           | 34.97 | 43.90 | 17.86 | 21<br>.58 | 18.60 | 1.99  | 8.18  | 5.21  | 8.18  | 3.72  | 3.72  | 2.23    | 3.72  | 2.98          | 0.74          | .49   |      | 6.70  |      | 5.95 | 0.00  |
| Ghost              |       |       |       |           |       | 31    |       |       |       |       |       |         |       |               |               |       | 2.23 |       | .49  |      |       |

表 10 単語 21 語間の相関(ピアソンの積率相関係数)

![](_page_4_Picture_2208.jpeg)

### 3.2.2 主成分の抽出・主成分負荷量/主成分得点の計算

表10の相関係数行列を基に固有値計算をおこない、固有ベクトル (主成分係数)を算出する。各固有ベク トルに固有値の平方根をかけることにより、主成分負荷量が求まる→変数間の関係を視覚化。  $\downarrow$ 

さらに、固有ベクトルに各変数を標準化 \*した元の頻度行列を左から掛けると、主成分得点が得られる。

表 11 固有值 \*

![](_page_5_Figure_5.jpeg)

図4 表9の分割表の列間 (語彙間) の相関係数行列 (表10) を基に主成分 分析を行った結果:主成分負荷量

![](_page_5_Figure_7.jpeg)

図5 表9の分割表の列間 (語彙間) の相関係数行列 (表10) を基に主成分分 析を行った結果:主成分得点

|                 | Eigen values |
|-----------------|--------------|
| PC <sub>1</sub> | 7.02         |
| PC <sub>2</sub> | 2.05         |
| PC <sub>3</sub> | 1.95         |
| PC <sub>4</sub> | 1.78         |
| PC <sub>5</sub> | 1.49         |
| PC <sub>6</sub> | 1.30         |
| PC <sub>7</sub> | 1.01         |
| PC <sub>8</sub> | 0.93         |
| PC <sub>9</sub> | 0.78         |
| <b>PC 10</b>    | 0.65         |
| <b>PC</b> 11    | 0.48         |
| <b>PC</b> 12    | 0.41         |
| PC 13           | 0.33         |
| <b>PC</b> 14    | 0.32         |
| <b>PC 15</b>    | 0.25         |
| <b>PC</b> 16    | 0.11         |
| <b>PC 17</b>    | 0.07         |
| <b>PC 18</b>    | 0.03         |
| <b>PC 19</b>    | 0.03         |
| <b>PC 20</b>    | 0.01         |
| <b>PC 21</b>    | 0.00         |

表12 寄与率各主成分によっ て原データの変動の何% が説明されているか)

![](_page_5_Picture_115.jpeg)

# 重要! 対応分析の場合と同じく,主成分分析の結果の解釈にあたっては,各主成分は互いに 直交している(互いに無相関である **)** ということを念頭に置くこと。

## **3.3** クラスター分析 **(Cluster Analysis)**

#### **3.3.1** クラスター分析とは?

(変数に対する反応が)類似している固体どうしをクラスター(グループ)にまとめ上げていき,固体間の類似関係 (質的遠近関係)を視覚化する方法。

#### **3.3.2** クラスター分析の原理 **(1)**:距離測定の尺度

固体間の類似度をどのようにして計測するか

#### ユークリッド距離・標準化ユークリッド距離

たとえば,下の表 13 で *Kangaroo*と *Lady Chatterley's Lover* の距離を測る場合, 各項目の差を二乗したものの総 和の平行根をとったものがユークリッド距離ということになる。

しかし,この方法では分散の大きな変数が過大評価されてしまう傾向があるため,各変数を標準化して個体間 のユークリッド距離(標準化ユークリッド距離)を測定する方法を採用するのが望ましい。

(その他,地理的距離,マハラビノスの距離,ミンコフスキーの距離など)

# **3.3.3** クラスター分析の原理 **(2)**:クラスター間の距離の定義の仕方

#### 最長距離法 (complete linkage method)

二つのクラスターから取り出した任意の個体の組み合わせのうち、距離が最大のものをクラスター間の距離と定義 する方法。( 村上 , 1994: 47)

#### Ward 法 (Minimum variance method)

二つのクラスターを結合した場合,クラスター内の変動は,結合以前のクラスターの変動の和よりも増加する。こ の変動の増加分をクラスターの距離と定義する。( 村上 , 1994: 47)

(その他, 最短距離法, 群平均法, 重心法, 可変法など)

表 13 D. H. Lawrence, Dickens, Smollett の作品 15 点における色彩語 8 語の生起率(100,000 語当たり)

![](_page_6_Picture_459.jpeg)

#### **Cluster Dendrogram**

![](_page_7_Figure_2.jpeg)

dist(datsc, method = "euclidean") hclust (\*, "complete")

#### 図6 表13の色彩語の生起率分割表を基にクラスター分析を行った結果(標準化ユークリッド距離)

# 4. 各種法の比較

#### ・変数のタイプ (質的変数か量的変数か)

量的データの場合は PCA, 対応分析, クラスター分析いずれも OK. しかし, 質的変数 (カテゴリデータ) なら迷 わず対応分析。なお, PCAの場合, 変数の尺度が異質なものが混在している場合(例えば,「単語の長さ(文字数)」, 「語の頻度」、「センテンス長」など)は相関係数を求め、尺度が同じなら分散共分散行列を選んでみるのもよい。。

# ・欠損値の有無

欠損値が多い場合は PCA より対応分析を選択。機能語のような欠損値がほとんどない高頻度語データの場合は PCAを選択し、変数間の相関を基に分析を行うとよい。\*PCAでは個体間の相関を基に分析を行っても言語学的に はあまり興味深い結果が得られないことが経験的に判っているので、変数間の相関を取ること。なお、対応分析で はデータ行列を転置しても全く同じ解が得られる。

#### •個体の分類か. それとも相互関係の把握か

個体の分類に主たる関心があれば、クラスター分析や判別分析を使うとよい。一方、変数間の関係と個体間の関係 を照らし合わせて考察したい場合は対応分析か主成分分析。また、クラスター分析で用いるデータを転置すれば( t(dat) コマンド) 変数のデンドログラムを見ることができる。

# 5. 多変量解析を行うためのソフトウェア (項目をクリックするとウェブサイトへリンク)

# 統計解析言語 (環境) R

SPSS (Win, Mac OS X) JMP IN (Win, Mac OS X, Linux) WordStat (http://www.simstat.com/wordstat.htm) (Win) Statistica (Win) Le Progiciel R (Mac OS 9)

#### **6.** 統計処理言語環境 **R** を用いて実習 **(** [ここをクリックして別ファイルを参照可能\)](http://www.lang.osaka-u.ac.jp/~tabata/JAECS2004/multi.html)

# あらかじめ表計算ソフト等でタブ区切りのデータを用意しておくこと。

#### **6.1** 対応分析

>dat <- read.delim( "ファイル名 ") # タブ区切りデータの読み込み # パッケージ multiv の読み込み\*multiv が利用できない場[合別ファイル](http://www.lang.osaka-u.ac.jp/~tabata/JAECS2004/multi.html)の 3.2 参照 >library(multiv)

# 行ラベルとして使用する第 1 列を rowvar に代入;rowvar の値を行ラベルとして読み込む >rowvar<-matrix(dat[,1]); rownames(dat)<-rowvar

# 余剰となった第 1 列を削除;列ラベルを colvar に代入 >datca<-as.matrix(dat[,-1]); colvar<-colnames(datca)

# 対応分析 (ca) を実行. >results<-ca(datca, nf=(min(nrow(datca),ncol(datca))-1))

>ndims<-min(nrow(datca),ncol(datca))-1 # 次元数を ndims に代入.

>rownames(results\$rproj)<-rowvar # サンプル(行) スコアの行ラベルとして rowvar を使用 >rownames(results\$cproj)<-colvar # カテゴリ(列)スコアの行ラベルとしてcolvar を使用

>results\$rproj[,1:ndims] # 行スコア(個体間の関係)を全て表示 # 列スコア (変数間の関係) を全て表示

# 寄与率 (contribution)【単位はパーセント】を表示 >contribution<-100\*results\$evals/sum(results\$evals) >print(contribution<-round(contribution, 2))

# 行スコア(個体間の関係):第 2 次元までの解を散布図に表示 >plot(results\$rproj[,1],results\$rproj[,2],type="n",xlab="Dimesnion 1", ylab="Dimension 2") >text(results\$rproj[,1],results\$rproj[,2], labels=rownames(results\$rproj)) >abline(h=0,lty="dashed"); abline(v=0,lty="dashed")

# 列スコア(変数間の関係):第 2 次元までの解を散布図に表示 >plot(results\$cproj[,1],results\$cproj[,2],type="n",xlab="Dimesnion 1", ylab="Dimension 2") >text(results\$cproj[,1],results\$cproj[,2], labels=rownames(results\$cproj)) >abline(h=0,lty="dashed"); abline(v=0,lty="dashed")

#### **6.2** 主成分分析

>dat <- read.delim("ファイル名") #read.delim コマンドでタブ区切りの頻度分割表を # 読み込み,dat に代入.

#読み込んだ頻度表の第1行(単語ラベル行)は自動的に列ラベルとして #認識されるが、第1列(人名列)は、自動的には行ラベルと認識されない. #行ラベルを設定するために、まず関数 matrix を利用して、第1列を rowvar に代入する.  $>$ rowvar  $\leq$ - matrix(dat[,1])

# 関数 rownames を用いて、rowvar を dat の行ラベルに代入. >rownames(dat) <- rowvar

#頻度分割表 dat から余剰な第1列 (人名列)削除し,datpca として記録.  $>$ datpca  $<-$  as.matrix(dat  $\lceil,-1\rceil$ )

# 関数 colnames を用いて、datpca の行ラベルを colvar として記録. >colvar<-colnames(datpca)

# データの行数を nrとして記録. >nr<-nrow(datpca) # データの行数を nc として記録. >nc<-ncol(datpca) #PC 数の上限値 (行, 列のうち小さい方) >maxpc<-min(nr,nc) #PCA のコマンド prcomp を実行し, 結果を resultspca に代入する.ここでは scale オプションを # 有効(=TRUE) ,すなわち頻度分割表datの各列の数値を標準化し,特異値分解によって主成分を抽出する. >resultspca <- prcomp(datpca,scale=TRUE) # 主成分負荷量 (pcloadings) を表示. >print(pcloadings<-matrix(resultspca\$sdev, nc, maxpc, byrow=T)\*resultspca\$rotation) # 主成分得点 (pcscores) を表示. >print(pcscores<-scale(datpca)%\*%resultspca\$rotation\*sqrt(nr/(nr-1))) # 標準偏差 ,寄与率,累積寄与率を表示.「標準偏差 (standard deviation)」を二乗したもの # (つまり「分散」) が「固有値」となる. >summary(resultspca) # 第二主成分までの主成分負荷量を散布図に表示. >plot(pcloadings[,1],pcloadings[,2],type="n",xlab="PC 1", ylab="PC 2") >text(pcloadings[,1],pcloadings[,2], labels=colvar) >abline(h=0,lty="dashed") >abline(v=0,lty=" dashed") # 第二主成分までの主成分得点を散布図に表示. >plot(pcscores[,1],pcscores[,2],type="n",xlab="PC 1", ylab="PC 2") >text(pcscores[,1],pcscores[,2], labels=rowvar) >abline(h=0,lty="dashed")  $>$ abline(v=0,1tv=" dashed") **6.3** クラスター分析 #クラスター分析に必要なパッケージ stats を読み込む >library(stats) # データの読み込みから整形 # 主成分分析の場合と同じ >dat <- read.delim( "ファイル名")  $>$ rowvar  $\leq$ - matrix(dat[,1]) >rownames(dat) <- rowvar >datclust <- as.matrix(dat [,-1]) # クラスター分析を実施(ここでは,個体間の距離測定に,「標準化ユークリッド距離」,クラスター間の # 距離の定義には「最長距離法 (complete linkage method)」を使うこととする) #「標準化ユークリッド距離」は「標準化したデータ」の個体間の「ユークリッド距離」を求めたもの。 # 色彩語頻度表を標準化(平均 0,分散を1 に変換)するために scale() コマンドを使用している。 # データを標準化することで高頻度の色彩語が過大評価されたり, 低頻度語が過小評価されたりするのを防ぐ # ことができる >results <- hclust(dist(scale(datclust), method="euclidean")) # 結果を dendrogram(樹状図)として表示 >plot(results)

# **7. Selected References**(オンラインのものはクリックすればリンクがたどれる)

#### 多変量解析関連

朝野 熙彦 (2000) 『入門 多変量解析の実際』(第 2 版)講談社 . 村上 征勝 (1994) 『真贋の科学―計量文献学入門―』(行動計量学シリーズ 6) 朝倉書店. Van de Geer, J. P. (1993a) *Multivariate Analysis of Categorical Data: Applications*. Newbury Park, CA: SAGE Publications. Van de Geer, J. P. (1993b) *Multivariate Analysis of Categorical Data: Theory*. Newbury Park, CA: SAGE Publications. 柳井 晴夫 (1994) 『多変量データ解析法-理論と応用-』(行動計量学シリーズ 8) 朝倉書店. 安本 美典 (1995) 『言語の科学―日本語の起源をたずねる―』(行動計量学シリーズ10) 朝倉書店. 統計学一般 青木 繁伸「統計学自習ノート」([online\) http://aoki2.si.gunma-u.ac.jp/lecture/index.html](http://aoki2.si.gunma-u.ac.jp/lecture/index.html) 岩淵 千明(編著)(1997)『あなたもできるデータの処理と解析』福村出版. Oakes, M. (1998) *Statistics for Corpus Linguistics*. Edinburgh: Edinburgh UP. 佐伯 胖・松原 望(編) (2000)『実践としての統計学』東京大学出版会. Woods, A., P. Fletcher, and A. Hughes (1986) *Statistics in Language Studies*. Cambridge: Cambridge UP. 統計解析言語 R 関連 青木 繁伸「R による統計処理」([online\) http://aoki2.si.gunma-u.ac.jp/R/](http://aoki2.si.gunma-u.ac.jp/R/) 舟尾 暢男「統計解析 R Tips ―統計解析ソフトR の備忘録 PDF ―」 [\(online\) http://cse.naro.affrc.go.jp/takezawa/r-tips.pdf](http://cse.naro.affrc.go.jp/takezawa/r-tips.pdf) 中澤 港 (2003) 『R による統計解析の基礎』ピアソン・エデュケーション. 中澤 港「統計処理ソフトウェア R についての Tips」[\(online\) http://phi.med.gunma-u.ac.jp/swtips/R.html](http://phi.med.gunma-u.ac.jp/swtips/R.html) 岡田 昌史(編)(2004)『The R Book ―データ解析環境 R の活用事例集―』九天社. R-introduction 日本語版 [\(online\) http://buran.u-gakugei.ac.jp/~mori/LEARN/R/R-intro-170.jp.pdf](http://buran.u-gakugei.ac.jp/~mori/LEARN/R/R-intro-170.jp.pdf)

[RjpWiki \(online\) http://www.okada.jp.org/RWiki/](http://www.okada.jp.org/RWiki)